# **Electronic Statement Disclosure**

Effective October 1, 2012

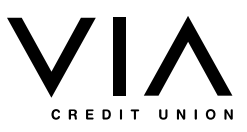

This disclosure contains important information about Electronic Statements, also referred to as eStatements. You should keep a copy of this disclosure for your records.

#### **eStatement Delivery**

Members using ViaConnect already experience the convenience of viewing eStatements. However, by enrolling for eStatements and agreeing to eliminate the delivery of paper statements, you will receive a \$5 gift deposited into your Membership Shares at the end of the first month.

eStatements are easy to view, simply log into ViaConnect and select the "eStatement" tab at the top. Once you are on the eStatements page, you can select a month you would like to download.

#### **Email Notification**

If you enroll for eStatements, we will send you an eAlert to the email address you provide when your statement becomes available for viewing online. You may change the email address for this eAlert at any time by selecting the "Profile" tab on the main menu.

#### **Statement Availability**

eStatements are securely available online for 18 months. eStatements may be printed for permanent retention from your computer if you have the hardware and software described below.

If you need a paper copy, please contact us at 765.674.6631 or 877.673.3284 or email us at viacu@viacu.org. A paper copy of your statement is available for a fee of \$1/page.

#### **Enrolling for eStatements**

You may enroll for eStatements at any time by filling out the "eStatement Sign Up" section on the eStatements page in ViaConnect and completing the "eStatement Test Drive".

#### **Canceling eStatements**

You may opt-out of eStatements at any time by notifying ViaCU at 765.674.6631 or 877.673.3284. If you opt-out of eStatements, you must return the \$5 given at sign up and delivery of paper statements by US Mail will begin the following month. This information is also available on the "Cancel eStatements" page that can be found in the sub menu under the eStatements tab on ViaConnect.

## **Email Notification**

You don't need special hardware or software to access eStatements. If you can access our ViaConnect home banking, you should be able to access your eStatements. However, to ensure you are able to view the statement on your computer you will be asked to complete a "Test Drive". Upon downloading your eStatement, you will be asked and enter the randomly generated "test drive code". Prior to enrolling for eStatements, you should verify that you have the following required hardware and software:

- Internet Access
- A computer and Internet browser that can support 128-bit encryption
- Access to a printer so you can print disclosures and/or eStatements for your records
- A valid email address

Note: For security purposes, you should use the most current version of any of the following web browsers: Microsoft's Internet Explorer, Mozilla's Firefox, Google's Chrome, Apple's Safari, or any of the many other web browsers that are available that support up to date security features. The most current browser versions are typically more secure and will support 128 bit encryption.

We may revise hardware and software requirements, and if there is a chance the changes may impact your ability to access eStatements, we will notify you of these changes in advance and provide you an opportunity to change your method of receiving statements (i.e. change to paper format vs. an electronic format).

### **Email Address Changes**

In order to provide eStatements, we must maintain current member email addresses at all times. It is your sole responsibility to provide us with your correct contact information, including your email address.

You should notify us of any changes to your personal contact information or you can update your personal information under the "Profile" tab in ViaConnect.